# TẠO VÀ QUẨN LÝ THƯ MỤC DÙNG CHUNG

## I. TAO CÁC THƯ MỤC DÙNG CHUNG.

I.1. Chia sẻ thư mục dùng chung.

Các tài nguyên chia sẻ là các tài nguyên trên mang mà các người dùng có thể truy xuất và sử dụng thông qua mang. Muốn chia sẻ một thư mục dùng chung trên mang, ban phải logon vào hệ thống với vai trò người quản trị (Administrators) hoặc là thành viên của nhóm Server Operators, tiếp theo trong Explorer bạn nhầp phải chuột trên thư mục đó và chọn Properties, hộp thoại Properties xuất hiện, chon Tab Sharing.

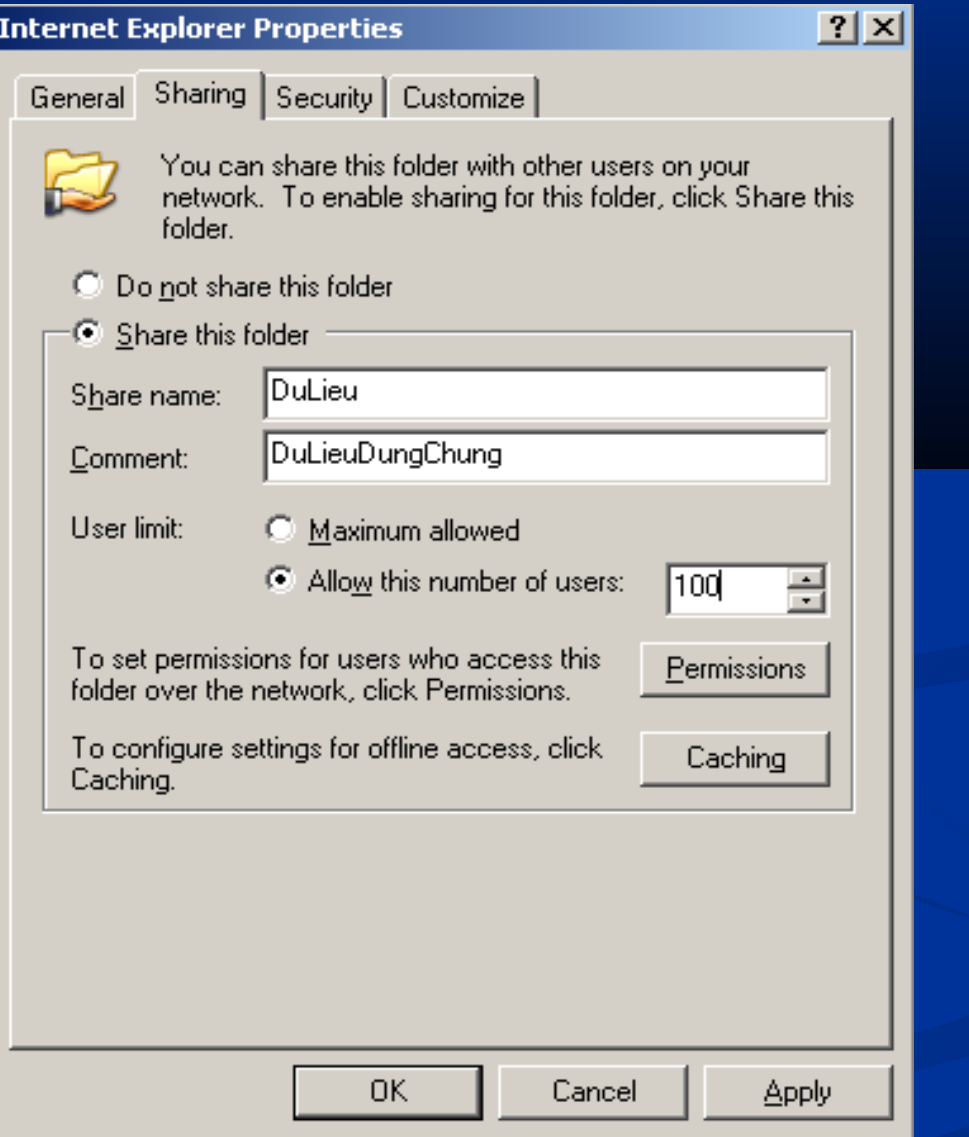

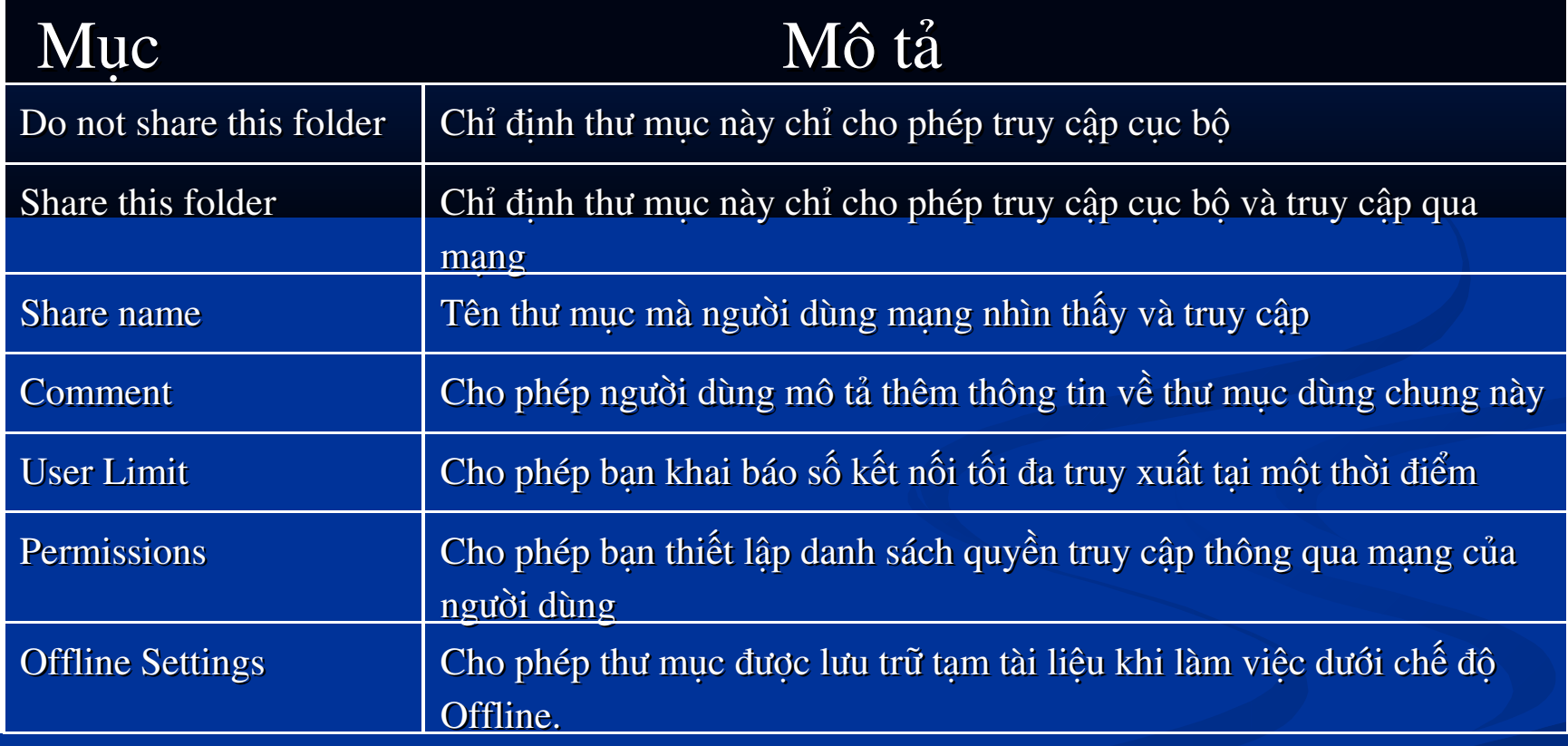

#### I.2 . Cấu hình Share Permissions.

- Bạn muốn cấp quyền cho các người dùng truy cập qua mạng thì dùng Share Permissions. Share Permissions chỉ có hiệu lực khi người dùng truy cập qua mạng chứ không có hiệu lực khi người dùng truy cập cục bộ. Khác với NTFS Permissions là quản lý người dùng truy cập dưới cấp độ truy xuất đĩa. Trong hộp thoại Share Permissions, chứa danh sách các quyền sau:
- Full Control: cho phép người dùng có toàn quyền trên thư mục chia sẻ.
- Change: cho phép người dùng thay đổi dữ liệu trên tập tin và xóa tập tin trong thư mục chia sẻ.
- Read: cho phép người dùng xem và thi hành các tập tin trong thư mục chia sẻ.
- Bạn muốn cấp quyền cho người dùng thì nhấp chuột vào nút Add

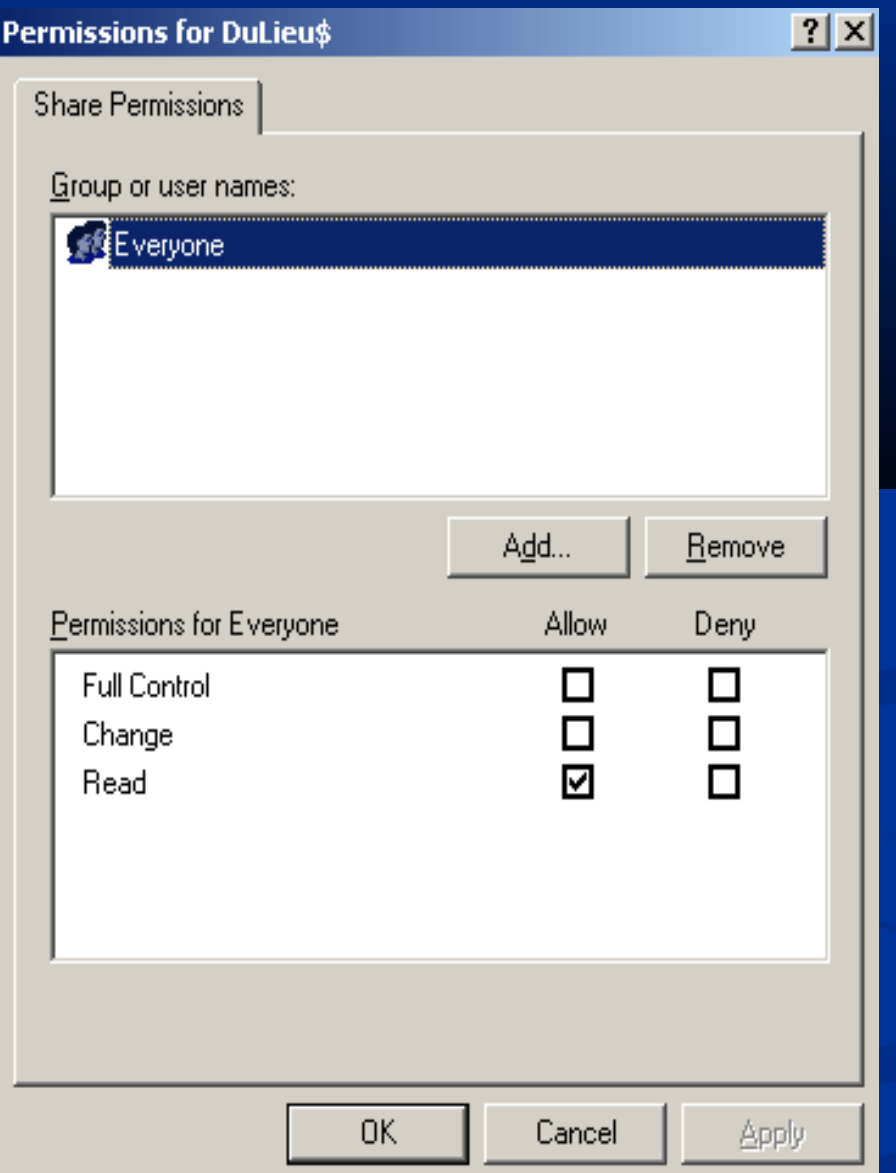

#### Hộp thoại chọn người dùng và nhóm xuất hiện, ban nhấp đôi chuột vào các tài khoản người dùng và

## nhóm cần chọn, sau đó chọn OK.

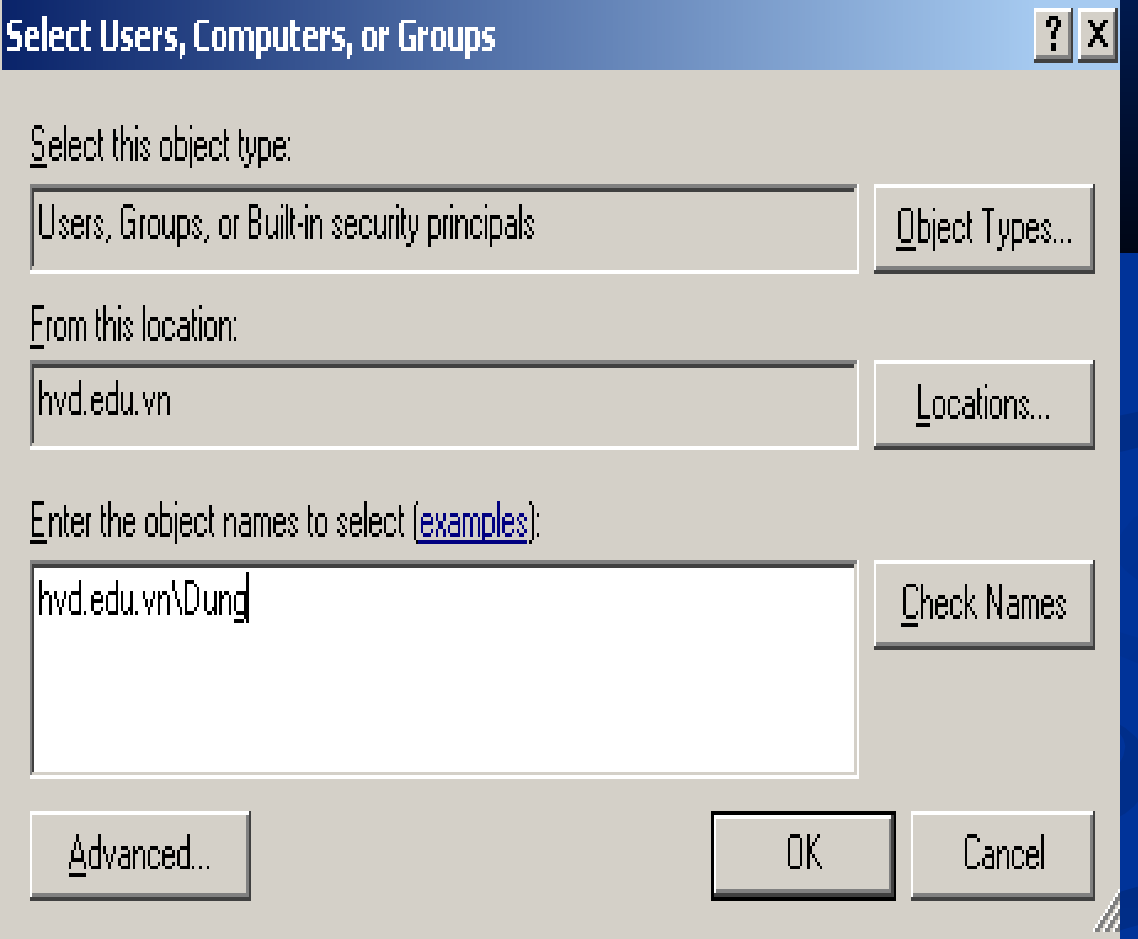